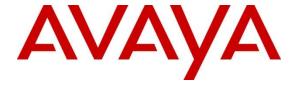

#### Avaya Solution & Interoperability Test Lab

# Application Notes for Cotell Fuego SmartStation FG1088-AW(1S) SP Analog Telephones with Avaya Aura® Communication Manager – Issue 1.0

#### **Abstract**

These Application Notes describe a solution comprised of Avaya Aura® Communication Manager and Fuego SmartStation FG1088-AW(1S) SP Analog Telephones. This is the cordless version of the Fuego SmartStation analog series. During compliance testing, Fuego SmartStation FG1088-AW(1S) SP Analog Telephones successfully placed and received calls to and from other telephones, and activated and deactivated the Message Waiting Indicators (MWI) on the telephones.

Information in these Application Notes has been obtained through DevConnect compliance testing and additional technical discussions. Testing was conducted via the DevConnect Program at the Avaya Solution and Interoperability Test Lab.

#### 1. Introduction

These Application Notes describe a solution comprised of Avaya Aura® Communication Manager and Cotell Fuego SmartStation FG1088-AW(1S) SP Analog Telephones. This is the cordless version of the Fuego SmartStation analog series. Fuego SmartStation FG1088-AW(1S) SP Analog Telephones are feature-rich telephones designed for use in guestrooms for the hospitality industry.

# 2. General Test Approach and Test Results

The general test approach was to place calls to and from the Cotell telephones and to activate and deactivate the MWI on the telephones using the Leave Word Calling (LWC) feature on Communication Manager. The MWI LED on the Cotell telephones was tested.

#### 2.1. Interoperability Compliance Testing

The main objectives of the interoperability compliance test were to verify that:

- Fuego SmartStation FG1088-AW(1S) SP analog telephones successfully establish calls with Avaya telephones attached to Communication Manager.
- Fuego SmartStation FG1088-AW(1S) SP analog telephones successfully activate the MWI using the LWC, Send A Message feature access code (FAC).
- Fuego SmartStation FG1088-AW(1S) SP analog telephones successfully deactivate the MWI using the LWC, Cancel A Message FAC.

#### 2.2. Test Results

All test cases were successfully completed.

## 2.3. Support

For technical support on Fuego SmartStation FG1088-AW(1S) SP Analog Telephones, contact Cotell International Limited at:

• Telephone: +86-755 2583 1520

• Website: www.cotell-international.com

# 3. Reference Configuration

**Figure 1** illustrates a sample configuration consisting of Communication Manager running on an Avaya S8800 Duplex Servers with the Avaya G430 Media Gateway and the Cotell Fuego SmartStation FG1088-AW(1S) SP Analog Telephones. An Avaya 9608 IP Telephone, 1416 Digital Telephone and 6221 Analog Telephone were included to demonstrate calls between the Cotell analog telephones and the Avaya telephones.

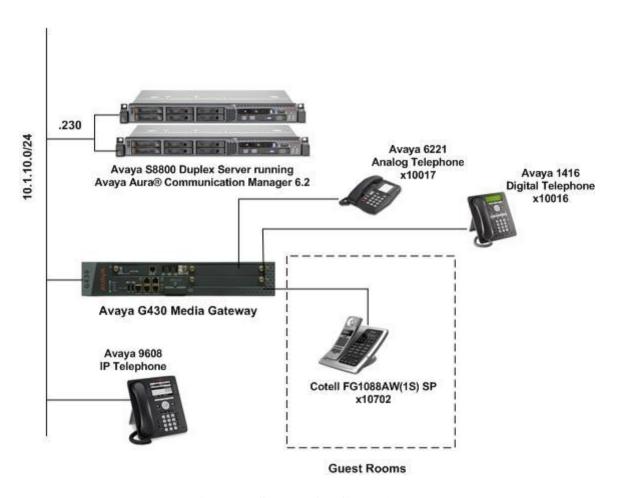

**Figure 1: Sample Configuration** 

# 4. Equipment and Software Validated

The following equipment and software/firmware were used for the sample configuration provided:

| Equipment                                  | Software / Firmware       |  |
|--------------------------------------------|---------------------------|--|
| Avaya S8800 Duplex Server                  | Avaya Aura® Communication |  |
|                                            | Manager                   |  |
|                                            | 6.2 SP4                   |  |
| Avaya G430 Media Gateway                   | 31.22.0                   |  |
| • MM712AP                                  | HW08, FW015               |  |
| • MM716AP                                  | HW01, FW040               |  |
| • MM711AP                                  | HW02, FW059               |  |
| Avaya 9608 IP Telephone                    | 6.2.1 (H.323)             |  |
| Avaya 1416 Digital Telephone               | -                         |  |
| Avaya 6221 Analog Telephone                | -                         |  |
| Fuego SmartStation FG1088-AW(1S) SP Analog | -                         |  |
| Telephones                                 |                           |  |

# 5. Configure Avaya Aura® Communication Manager

This section describes the steps for administering the Cotell analog stations in Communication Manager. Configuration is only for the fields where a value needs to be entered or modified. Default values are used for all other fields.

These steps are performed from the Communication Manager System Access Terminal (SAT) interface. Enter the **save translation** command when this section is completed.

| p | $\mathbf{I}$                                                                                                    | Description                                                                                                    |                                                          |  |
|---|----------------------------------------------------------------------------------------------------|----------------------------------------------------------------------------------------------------|----------------------------------------------------------|--|
|   | Enter the <b>add station s</b> command, where administer a Cotell analog station. On <b>P</b> following fields:  • Type – Set to 2500.  • Port – Set to an unused port on example, the Port field is set 00.                                                                                                    | age 1 of the STATION for the MM711 Analog Line c                                                                                   | m, configure the ircuit pack. In this                    |  |
|   | <ul> <li>example, the <b>Port</b> field is set <b>003V502</b> where the Cotell telephone is connected.</li> <li>Name – Enter any descriptive name.</li> </ul>                                                                                                    |                                                                                                    |                                                          |  |
|   |                                                                                                    |                                                                                                    |                                                          |  |
|   | • Message Waiting Indicator – Set to led.                                                                                                    |                                                                                                    |                                                          |  |
|   | Note: The Fuego SmartStation support both Neon and LED light. However, only LED light is supported for the analog line circuit pack in this setup.  The <b>Port</b> is changed to <b>003V304</b> for repeating the test on the MM716 Analog Line circuit pack with the rest of the settings on the station form remaining the same. |                                                                                                    |                                                          |  |
|   |                                                                                                    |                                                                                                    | same.                                                    |  |
|   | pack with the rest of the settings on the s                                                                                                    |                                                                                                    | same.                                                    |  |
|   | pack with the rest of the settings on the s                                                                                                    | STATION  Lock Messages? n Security Code: Coverage Path 1: Coverage Path 2:                                                         | Page 1 of 4  BCC: 0 TN: 1 COR: 5 COS: 5                  |  |
|   | pack with the rest of the settings on the said station 481123  Extension: 481123  Type: 2500 Port: 003V502                                                                                                    | STATION  Lock Messages? n Security Code: Coverage Path 1:                                                                          | Page 1 of 4  BCC: 0 TN: 1 COR: 5                         |  |
|   | pack with the rest of the settings on the said station 481123  Extension: 481123  Type: 2500 Port: 003V502 Name: FG1088-AW(1S) SP  STATION OPTIONS XOIP Endpoint type: auto                                                                                                    | STATION  Lock Messages? n Security Code: Coverage Path 1: Coverage Path 2: Hunt-to Station:  Time of Day Lock                      | Page 1 of 4  BCC: 0 TN: 1 COR: 5 COS: 5 Tests? y  Table: |  |
|   | pack with the rest of the settings on the said station 481123  Extension: 481123  Type: 2500  Port: 003V502  Name: FG1088-AW(1S) SP  STATION OPTIONS                                                                                                    | STATION  Lock Messages? n Security Code: Coverage Path 1: Coverage Path 2: Hunt-to Station:  Time of Day Lock Message Waiting Indi | Page 1 of 4  BCC: 0 TN: 1 COR: 5 COS: 5 Tests? y  Table: |  |

2. For this compliance testing, the Leave Word Calling (LWC) feature was used to activate and deactivate the MWI on the Cotell telephones. To use the LWC feature, enter the change feature-access-codes command and administer the feature access codes (FAC) for Leave Word Calling Send A Message and Leave Word Calling Cancel A Message.

Passive Signalling Station? n

```
change feature-access-codes
                                                               Page 3 of 10
                              FEATURE ACCESS CODE (FAC)
            Leave Word Calling Send A Message: *35
          Leave Word Calling Cancel A Message: *36
  Limit Number of Concurrent Calls Activation: *37
                                                      Deactivation: *38
                                                      Deactivation: *40
             Malicious Call Trace Activation: *39
        Meet-me Conference Access Code Change: *41
         Message Sequence Trace (MST) Disable:
PASTE (Display PBX data on Phone) Access Code: *42
 Personal Station Access (PSA) Associate Code: *43
                                                      Dissociate Code: *44
       Per Call CPN Blocking Code Access Code: *45
     Per Call CPN Unblocking Code Access Code: *46
                  Posted Messages Activation:
                                                      Deactivation:
                 Priority Calling Access Code: *47
                          Program Access Code:
      Refresh Terminal Parameters Access Code:
             Remote Send All Calls Activation: *48
                                                      Deactivation: *49
              Self Station Display Activation: *50
                    Send All Calls Activation: *51
                                                      Deactivation: *52
        Station Firmware Download Access Code: *53
```

## 6. Configure Cotell Analog Telephones

There is no configuration required for the Cotell Fuego SmartStation FG1088-AW(1S) SP Analog Telephones to work with Communication Manager. To operate the Cotell telephones, refer to the user guide that is provided with the telephones.

## 7. Verification Steps

The following steps may be used to verify the configuration:

- Place calls to and from the Cotell telephones and verify that the calls are successfully established with two-way talk path.
- Activate the MWI on a Cotell telephone using another telephone (e.g. Avaya Digital telephone) by dialing the **Leave Word Calling Send A Message** FAC followed by the extension of the Cotell telephone.
- Using the same telephone used to activate the MWI, dial the Leave Word Calling
   Cancel A Message FAC followed by the extension of the Cotell telephone to deactivate
   the MWI.

#### 8. Conclusion

These Application Notes describe a solution comprised of Avaya Aura® Communication Manager and Fuego SmartStation FG1088-AW(1S) SP Analog Telephones. During compliance testing, Cotell Fuego SmartStation FG1088-AW(1S) SP Analog Telephones successfully placed and received calls to and from other telephones, and activated and deactivated the Message Waiting Indicators (MWI) on the telephones. All test cases were completed successfully.

# 9. Additional References

Product documentation for Avaya products may be found at <a href="http://support.avaya.com/">http://support.avaya.com/</a>. [1] *Administering Avaya Aura*® *Communication Manager*, Release6.2, Issue 7.0, February 2012, Document Number 03-300509.

Product information for Cotell products may be found at <a href="http://www.cotell-international.com/">http://www.cotell-international.com/</a>.

#### ©2013 Avaya Inc. All Rights Reserved.

Avaya and the Avaya Logo are trademarks of Avaya Inc. All trademarks identified by ® and TM are registered trademarks or trademarks, respectively, of Avaya Inc. All other trademarks are the property of their respective owners. The information provided in these Application Notes is subject to change without notice. The configurations, technical data, and recommendations provided in these Application Notes are believed to be accurate and dependable, but are presented without express or implied warranty. Users are responsible for their application of any products specified in these Application Notes.

Please e-mail any questions or comments pertaining to these Application Notes along with the full title name and filename, located in the lower right corner, directly to the Avaya DevConnect Program at devconnect@avaya.com.